# Piedistallo per schermi piatti E-Flat Dell™ Guida dell'utente

#### N.B., avvisi e attenzione

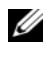

 $\mathscr{D}$  N.B. Un N.B. indica informazioni importanti che contribuiscono a migliorare l'utilizzo del computer.

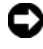

AVVISO: Un AVVISO indica un danno potenziale all'hardware o perdita di dati e spiega come evitare il problema.

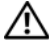

 $\Lambda$  ATTENZIONE: Un messaggio di ATTENZIONE indica un rischio di danni materiali, lesioni personali o morte.

\_\_\_\_\_\_\_\_\_\_\_\_\_\_\_\_\_\_\_\_

**Le informazioni contenute in questo documento sono soggette a modifica senza preavviso. © 2008 Dell Inc.. Tutti i diritti riservati.**

È severamente vietata la riproduzione, con qualsiasi strumento, senza l'autorizzazione scritta di Dell Inc.

Marchi commerciali utilizzati nel presente documento: *Dell* e il logo *DELL* sono marchi commerciali di Dell Inc.; *VESA* è un marchio registrato di Video Electronics Standards Association.

Altri marchi e nomi commerciali possono essere utilizzati in questo documento sia in riferimento alle aziende che rivendicano il marchio e i nomi che ai prodotti stessi. Dell Inc. nega qualsiasi partecipazione di proprietà relativa a marchi e nomi commerciali diversi da quelli di sua proprietà.

# Sommario

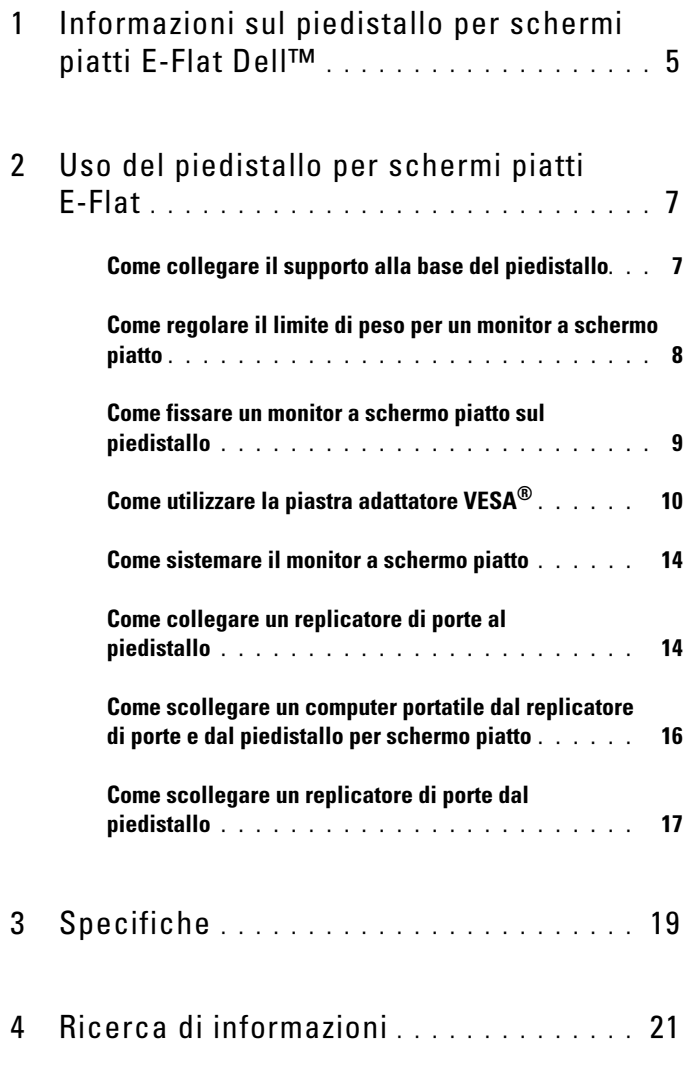

#### Sommario

### <span id="page-4-0"></span>Informazioni sul piedistallo per schermi piatti E-Flat Dell™

Il piedistallo per schermi piatti E-Flat Dell™ supporta i seguenti elementi:

- Computer portatile E-Family Dell da 12,1 a 17 pollici
- Replicatori di porte E-Port e E-Port Plus Dell
- Monitor a schermo piatto fino a 24 pollici

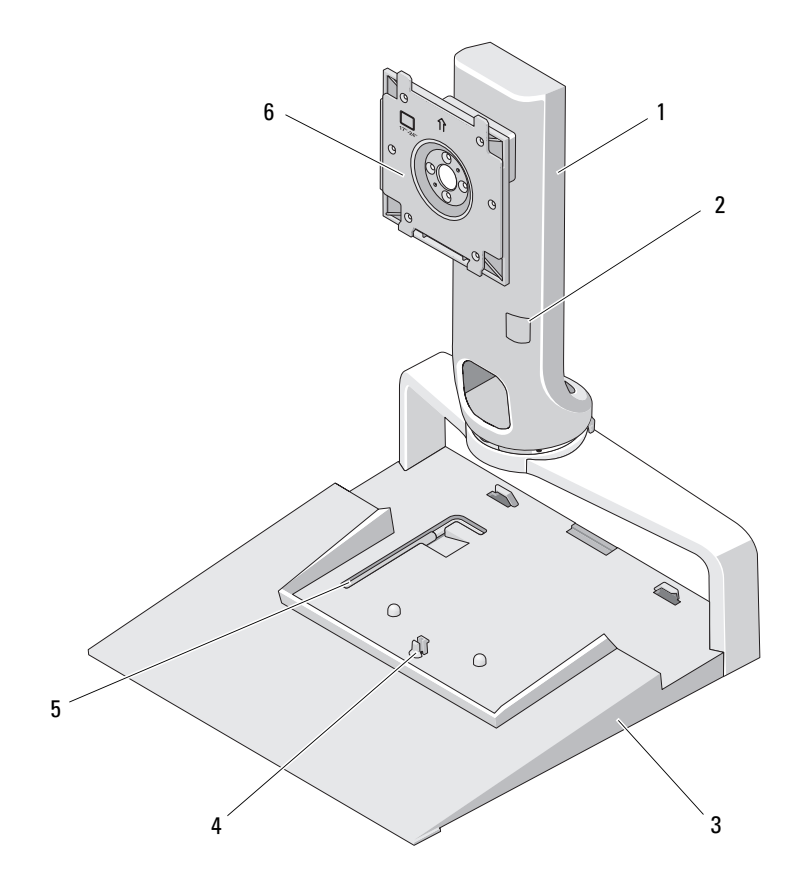

- 
- 
- 5 strumento per regolazione altezza monitor
- 1 supporto 2 regolazione altezza monitor
- 3 base 4 linguetta di sbloccaggio per replicatore di porte
	- 6 piastra di aggancio monitor

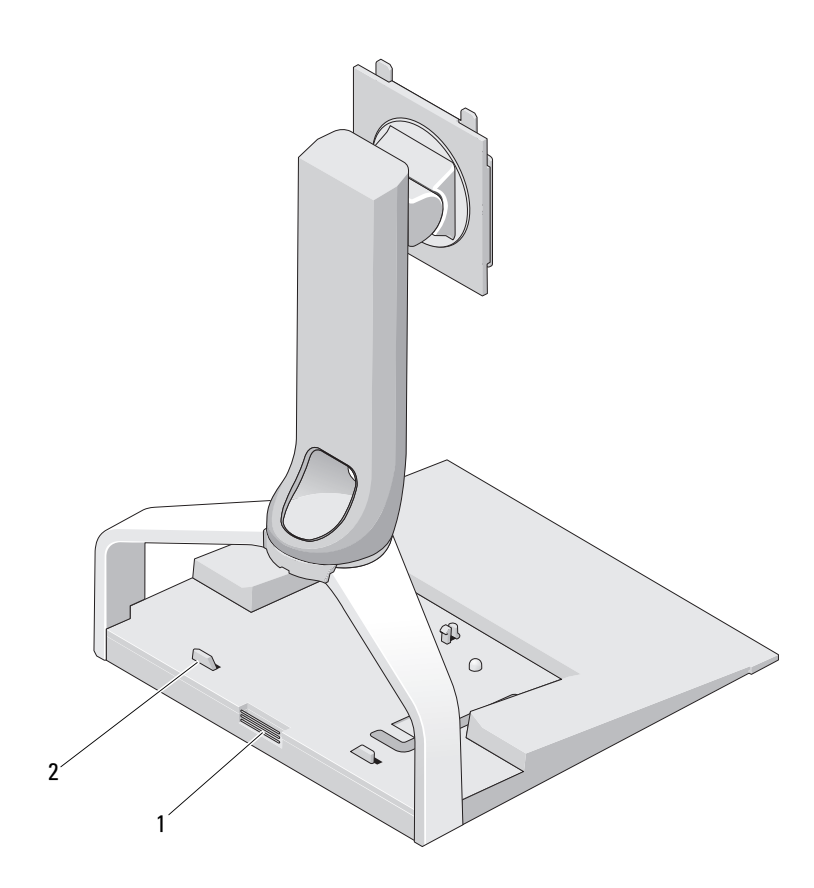

- 1 linguetta di sbloccaggio per replicatore di porte
- 2 guide di sostegno per replicatore di porte

# <span id="page-6-0"></span>Uso del piedistallo per schermi piatti E-Flat

### <span id="page-6-1"></span>Come collegare il supporto alla base del piedistallo

- 1 Allineare la parte anteriore del supporto allo slot di aggancio.
- 2 Inserire il supporto nello slot di aggancio. Quando il supporto è completamente inserito, si sente uno scatto.

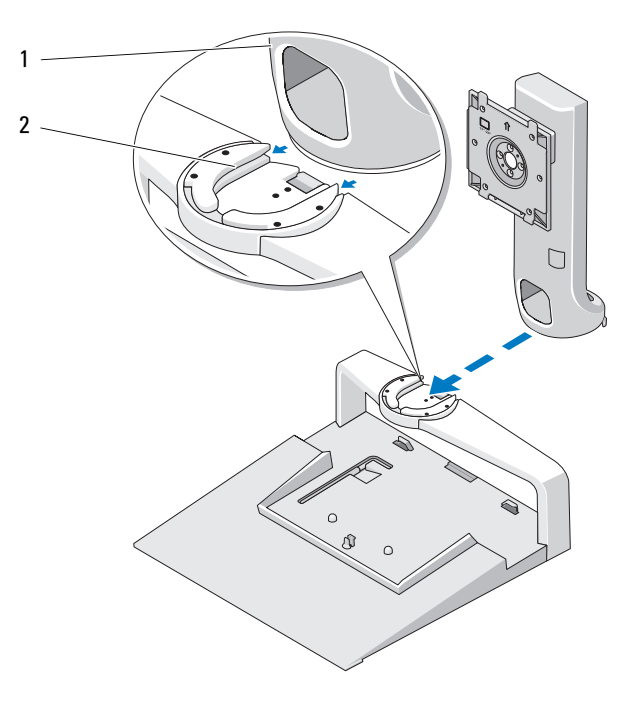

1 supporto 2 slot di aggancio sulla base del piedistallo

#### <span id="page-7-0"></span>Come regolare il limite di peso per un monitor a schermo piatto

Il limite di peso predefinito per i monitor a schermo piatto è per i monitor da 17 a 20 pollici. Se il monitor utilizzato misura da 20 a 24 pollici, correggere l'impostazione relativa al limite di peso sul piedistallo.

- 1 Rimuovere lo strumento dalla base del piedistallo
- 2 e inserirlo nello slot del limite di peso.
- 3 Girare lo strumento in senso antiorario in modo che la freccia indichi l'impostazione da 20 a 24 pollici.

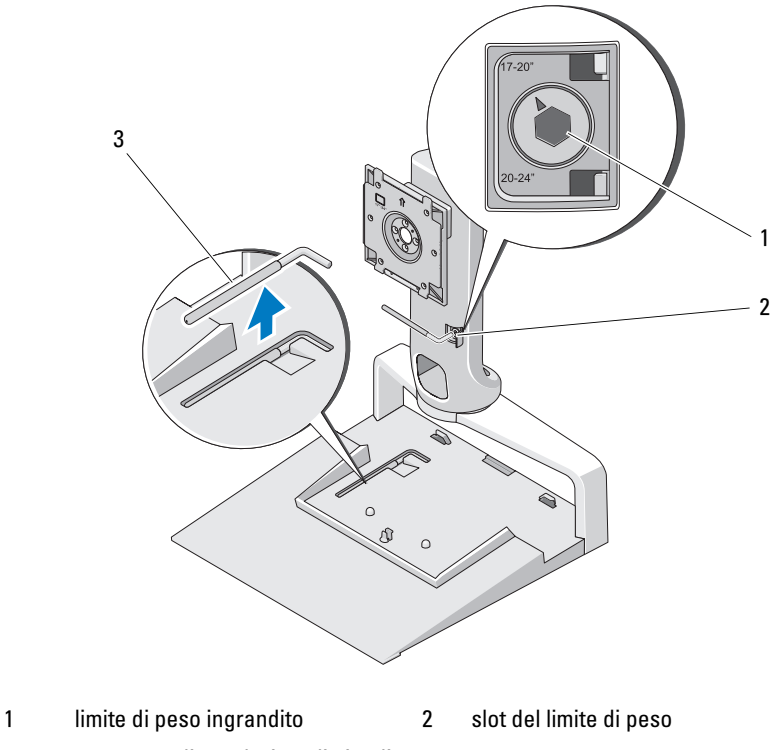

3 strumento di regolazione limite di peso

#### <span id="page-8-0"></span>Come fissare un monitor a schermo piatto sul piedistallo

- 1 Allineare la parte posteriore del monitor a schermo piatto alla piastra di aggancio sul supporto.
- 2 Inserire il monitor nella piastra di aggancio, verificando che sia ben fissato.

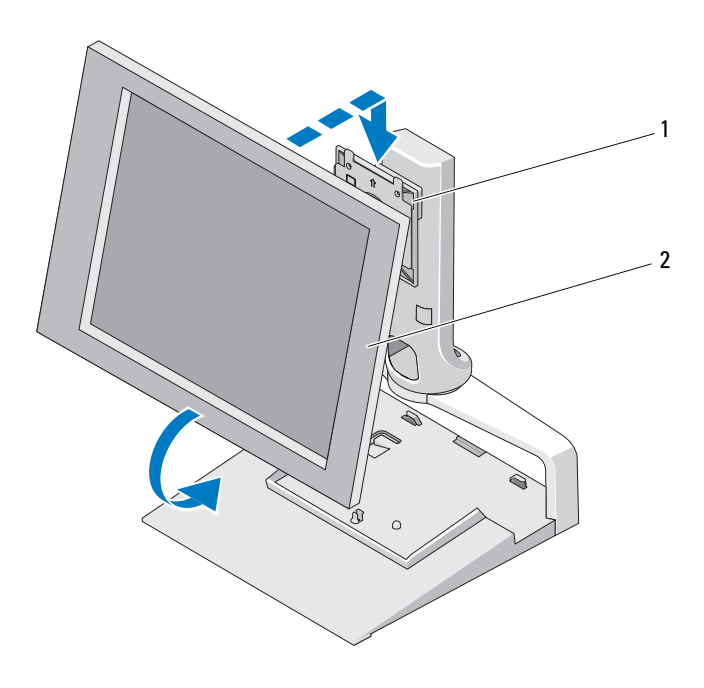

1 piastra di aggancio 2 monitor a schermo piatto

### <span id="page-9-0"></span>Come utilizzare la piastra adattatore VESA*®*

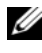

 $\mathscr{D}$  N.B. La piastra adattatore VESA è opzionale. Per informazioni sull'acquisto, consultare la pagina Dell.com.

Utilizzare una piastra adattatore VESA per agganciare il monitor al piedistallo qualora la piastra di aggancio non sia adatta al monitor in uso.

1 Rimuovere le quattro viti dalla piastra di aggancio sul piedistallo.

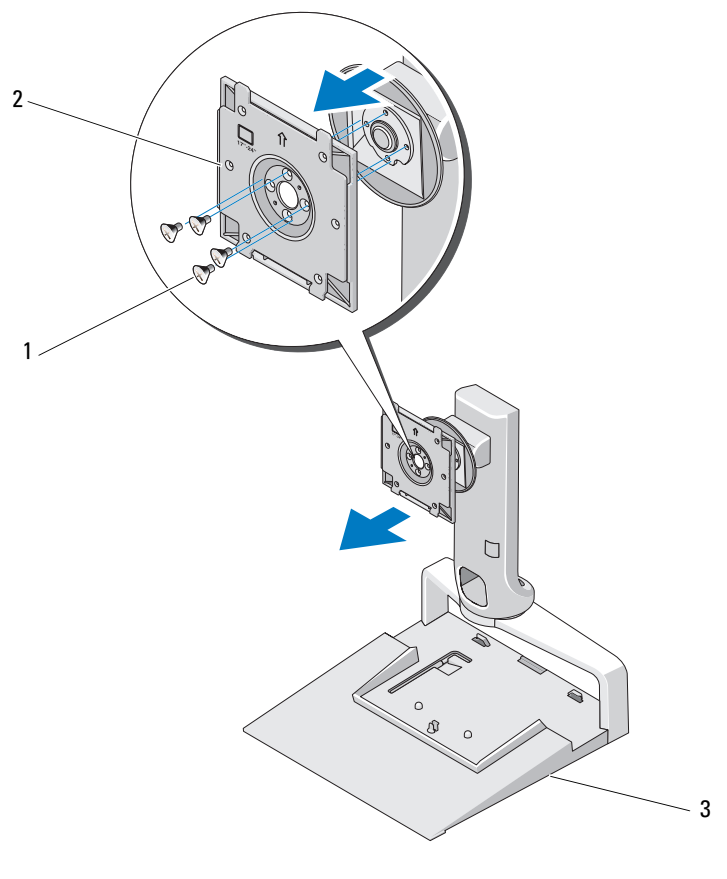

1 viti (4) 2 piastra di aggancio

3 piedistallo per schermo piatto

2 Installare la piastra adattatore VESA utilizzando le quattro viti in dotazione con la piastra.

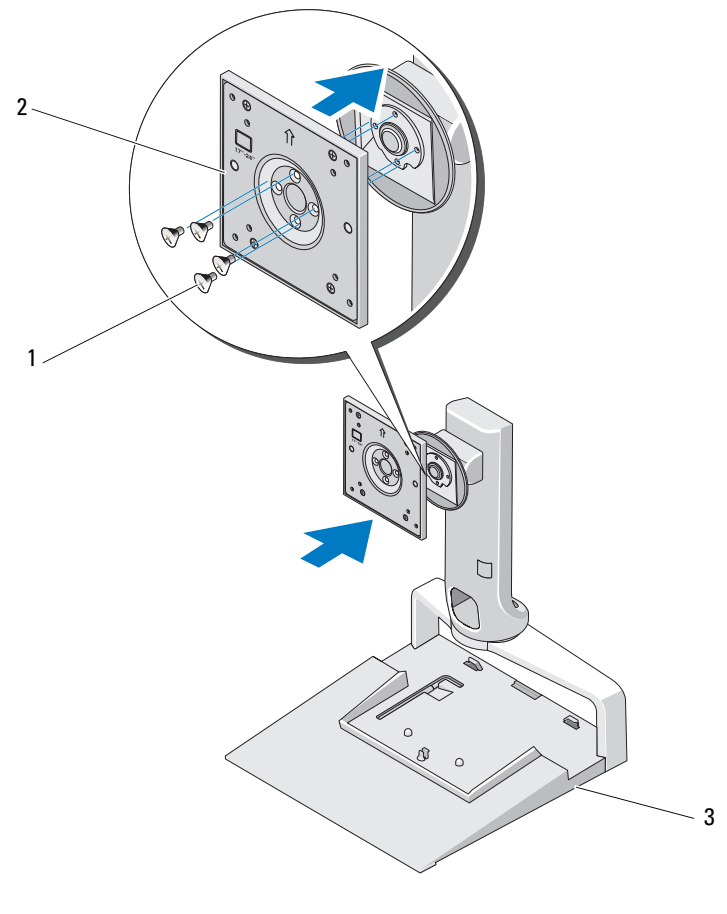

1 viti (4) 2 piastra adattatore VESA

3 piedistallo per schermo piatto

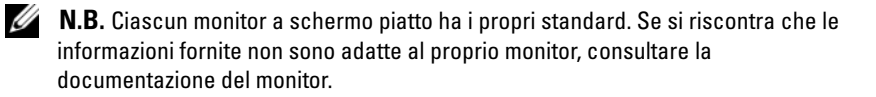

Se il monitor è di 15 pollici o di misura inferiore, procedere nel modo seguente:

- a Utilizzare i quattro fori più vicini al centro della piastra adattatore VESA (diametro tra i fori 75 mm x 75 mm).
- b Negli altri quattro fori della piastra adattatore VESA, inserire i cappucci.
- c Agganciare il monitor alla piastra adattatore VESA.

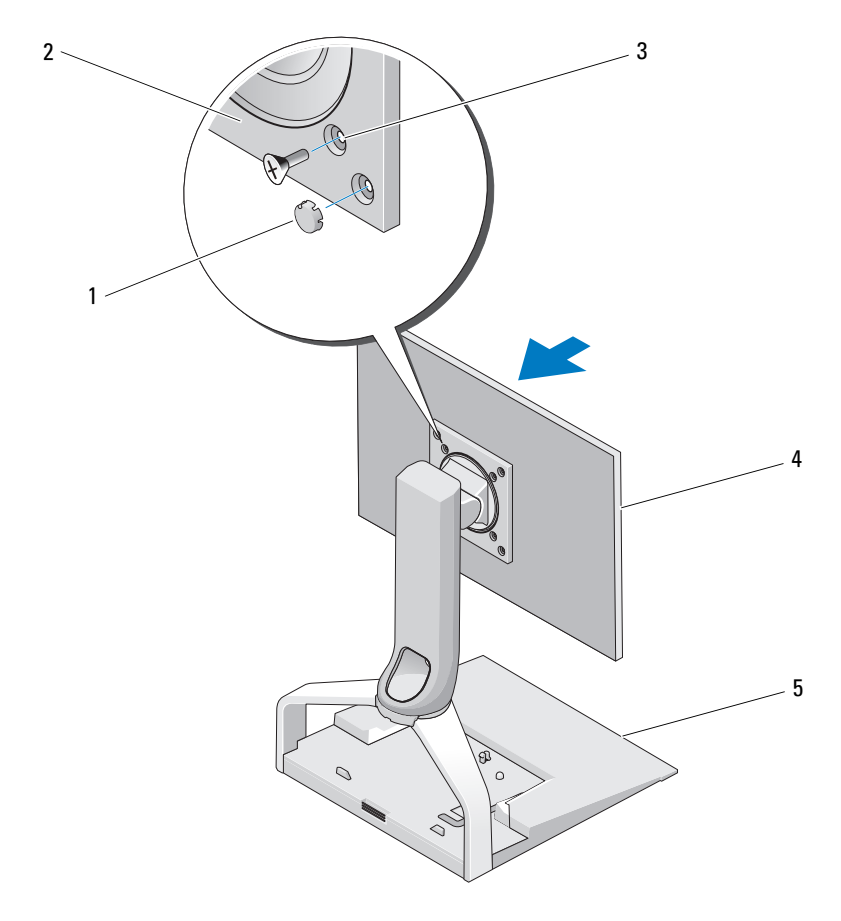

- 
- 1 cappucci (4) 2 piastra adattatore VESA
- 3 fori per monitor di 15 pollici o inferiori (4) 4 monitor a schermo piatto
- 
- 5 piedistallo per schermo piatto
- 12 | Uso del piedistallo per schermi piatti E-Flat

Se il monitor è maggiore di 15 pollici, procedere nel modo seguente:

- a Utilizzare i quattro fori più vicini al bordo esterno della piastra adattatore VESA (diametro tra i fori 100 mm x 100 mm).
- b Negli altri quattro fori della piastra adattatore VESA, inserire i cappucci.
- c Agganciare il monitor alla piastra adattatore VESA.

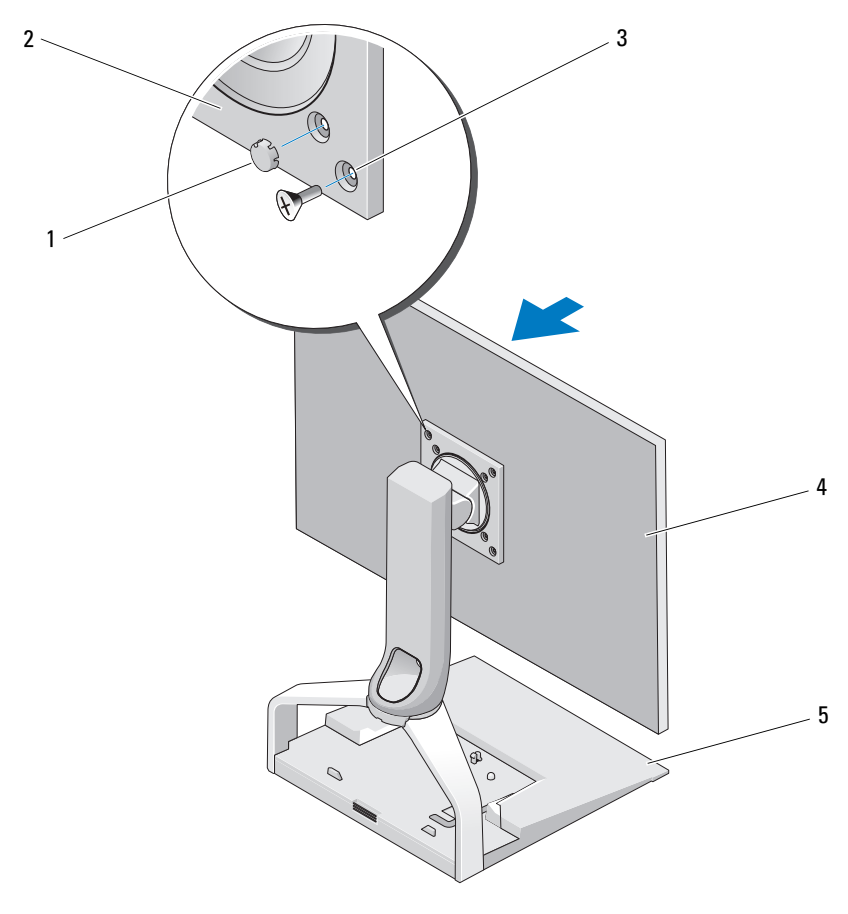

- 
- 1 cappucci (4) 2 piastra adattatore VESA
- 3 fori per monitor maggiori di 15 pollici (4) 4 monitor a schermo piatto
- 

5 piedistallo per schermo piatto

### <span id="page-13-0"></span>Come sistemare il monitor a schermo piatto

AVVISO: Se nel piedistallo si inserisce un computer portatile, angolare il monitor verso l'alto e assicurarsi che sia staccato dal computer prima di modificare l'orientamento da orizzontale a verticale.

È possibile sistemare il monitor sul piedistallo in uno dei seguenti modi:

- Angolare il monitor verso l'alto o il basso.
- Sollevare o abbassare l'altezza.
- Ruotare il monitor a sinistra o a destra.
- Ruotare il monitor orientandolo orizzontalmente o verticalmente.

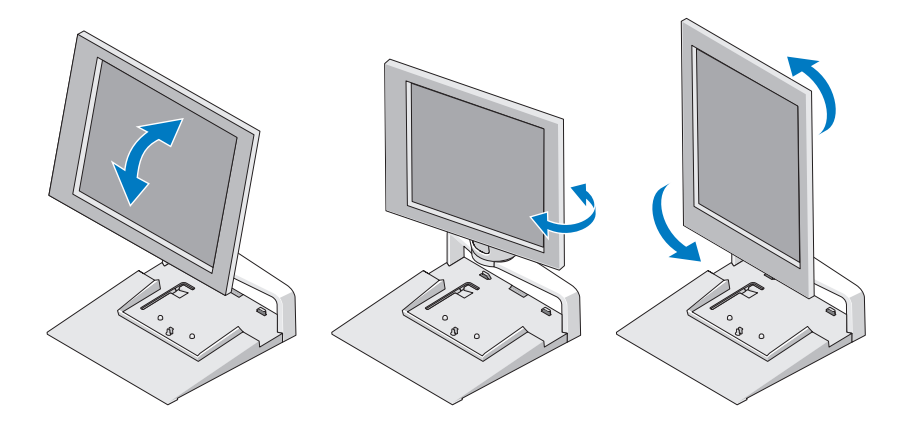

#### <span id="page-13-1"></span>Come collegare un replicatore di porte al piedistallo

- 1 Dopo aver sollevato leggermente la parte anteriore del replicatore di porte, spingere quest'ultimo verso la parte posteriore del piedistallo fino a che non si ferma contro le guide di sostegno.
- 2 Esercitare una leggera pressione sul replicatore per fissarlo alla linguetta di sbloccaggio sul piedistallo.

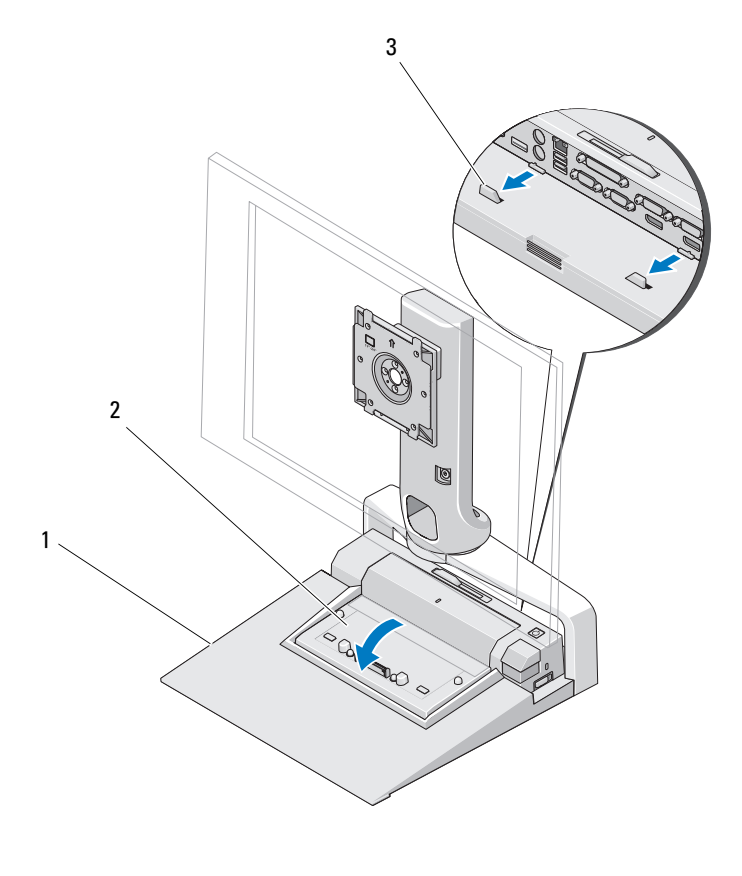

- 1 piedistallo per schermo piatto 2 replicatore di porte
- 3 guide di sostegno sul piedistallo
- 3 Eseguire le procedure d'installazione per il replicatore di porte. Consultare la Guida per l'utente di E-Port o la Guida per l'utente di E-Port Plus fornita con il replicatore di porte o disponibile su support.dell.com.

#### <span id="page-15-0"></span>Come scollegare un computer portatile dal replicatore di porte e dal piedistallo per schermo piatto

- 1 Premere il pulsante di espulsione sulla parte laterale del replicatore di porte.
- 2 Estrarre il computer dal replicatore di porte e dal piedistallo.

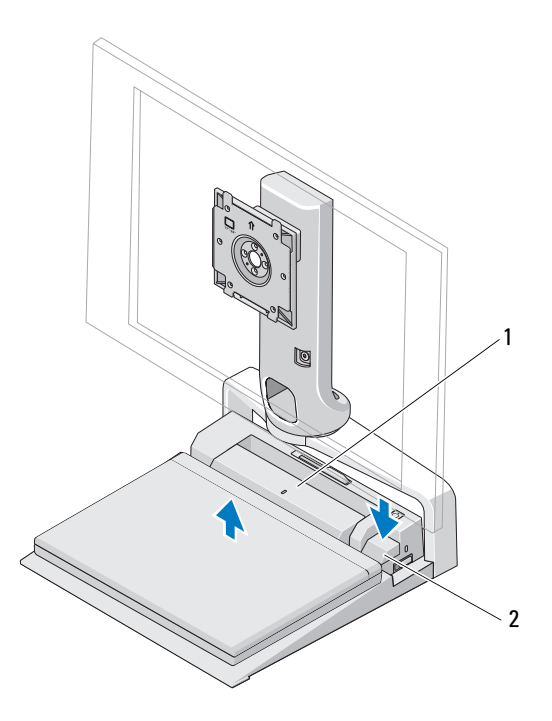

1 replicatore di porte 2 pulsante di espulsione

#### <span id="page-16-0"></span>Come scollegare un replicatore di porte dal piedistallo

- 1 Scollegare tutti i cavi dal replicatore di porte.
- 2 Premere il pulsante di sblocco nella parte posteriore del piedistallo, quindi sollevare la parte anteriore del replicatore di porte per sganciarlo dalla linguetta di bloccaggio sul piedistallo.
- 3 Rimuovere il replicatore di porte dal piedistallo.

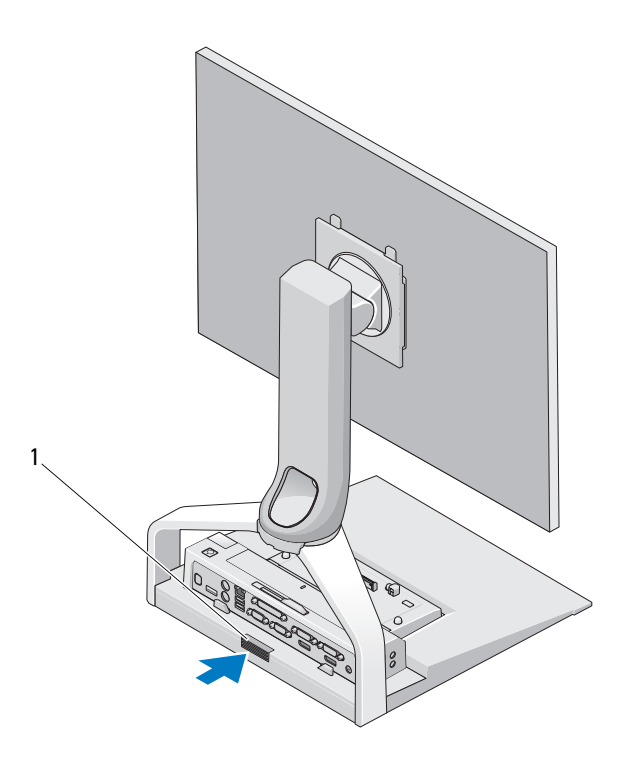

1 pulsante di sblocco

### <span id="page-18-0"></span>Specifiche

#### Caratteristiche fisiche

 $\overline{a}$ 

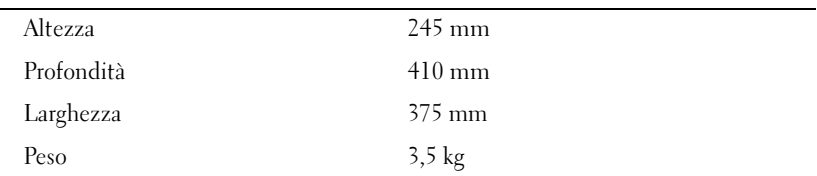

# <span id="page-20-0"></span>Ricerca di informazioni

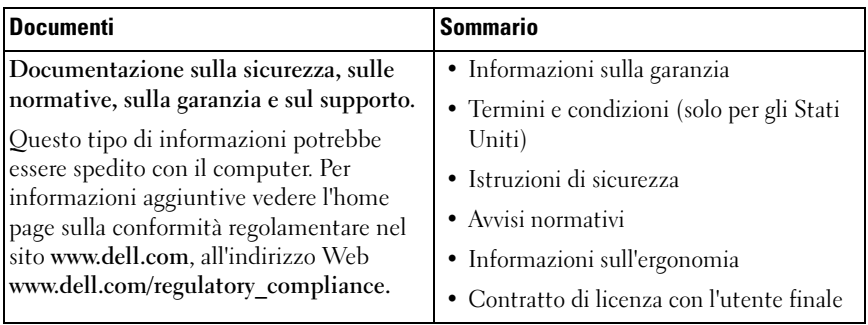